## INSTRUCTIVO SOFTWARE APLICATIVO "**CUENTAS CLARAS**"

# CANDIDATOS

## Fondo Nacional de Partidos y Campañas Electorales

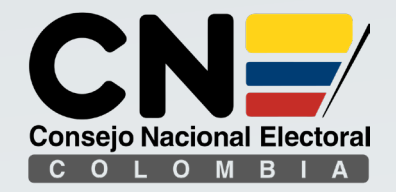

# TENER EN CUENTA

**2**

El usuario y contraseña serán enviados aproximadamente 5 días después de finalizada la fase de inscripción, al correo electrónico registrado El usuario y contraseña serán<br>
enviados aproximadamente<br>
5 días después de finalizada<br>
la fase de inscripción, al<br>
la correo electrónico registrado<br>
la correo electrónico registrado<br>
la correo electrónico registrado

por el candidato al momento de su inscripción.

ingresos y gastos de campaña, así como las actas de designación y asignación de Gerente, Contador y Auditor en el caso de G.S.C deberán estar en formato PDF.

El registro digitalizado de la firma del Candidato, Gerente de Campaña y Contador es opcional, en caso de registrarla deberá estar en formato JPG. **3PC**<br>
El registro digitalizado de la<br>
firma del Candidato,<br>
Gerente de Campaña y<br>
contador es opcional, en<br>
caso de registrarla deberá<br>
caso de registrarla deberá

Cualquiera que sea el medio de presentación todos los formularios y los anexos deben venir firmados.

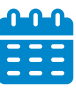

deberán registrarse EN Los ingresos y g<br>
Los ingresos y g<br>
deberán registr<br>
en el aplicativo<br>
SEMANALMEN SEMANALMENTE.

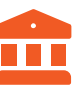

En caso de obligatoriedad de apertura de Cuenta Única Bancaria, el manejo de los recursos en efectivo que reciba la Campaña deberán ser bancarizados en su TOTALIDAD.

La obligatoriedad de designar Gerente de Campaña y aperturar Cuenta Única Bancaria para el manejo de los recursos está sujeta al Artículo 25 de la Lev 1475 de 2011. de acuerdo al Límite de Monto de Gastos de Campaña establecidos por el Consejo Nacional Electoral. de presentación todos los<br>formularios y los anexos<br>deben venir firmados.<br>La obligatoriedad de designar<br>Gerente de Campaña y<br>aperturar Cuenta Única<br>Bancaria para el manejo de los<br>recursos está sujeta al Artículo

## **1** PARTE

## **1.** REGISTRO ELECTORAL

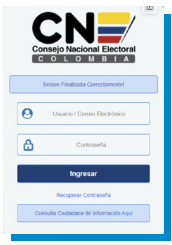

Ingresar a la pagina **www.cnecuentasclaras.gov.co**

**El usuario y contraseña serán enviados** aproximadamente 5 días después de finalizada la fase de inscripción de candidatos al correo electrónico registrado al momento de la inscripción.

## **2.** GESTIONAR REGISTRO ELECTORAL

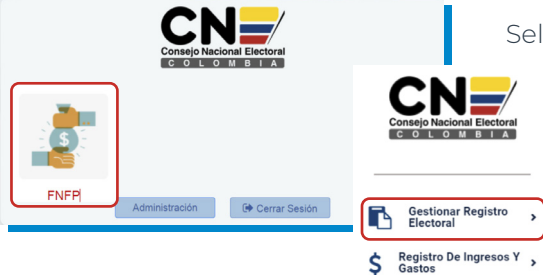

### Seleccione el **Modulo FNFP**

Seleccione **Gestionar Registro Electoral** para iniciar el proceso de registro de la información de su campaña.

## **3.** GESTIONAR CANDIDATO

Ś

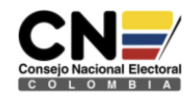

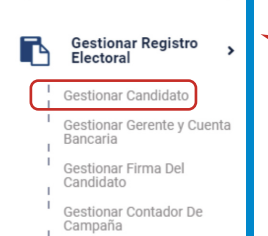

Seleccione **Gestionar Candidato**, Registre y actualice **TODA** la información solicitada en el formulario, recuerde al final **ACTUALIZAR.**

Actualizar

**La información completa en el** formulario, garantiza la transparencia en los procesos electorales.

## **4.** GESTIONAR GERENTE Y CUENTA BANCARIA

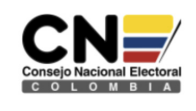

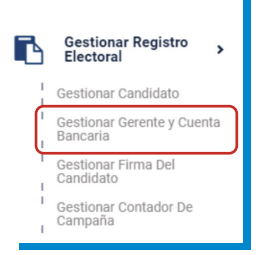

#### Seleccione **Gestionar Gerente y Cuenta Bancaria**

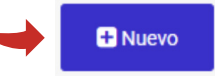

- Nuevo (Si Aplica), Registre y actualice **TODA** la información solicitada en el formulario, adjuntar:
- **1.** Acta de designación y aceptación de Gerente de campaña en PDF (obligatorio)
- **2.** Firma del Gerente en JPG

Conforme al artículo 25 de la Ley 1475 de 2011, las campañas que están obligadas a aperturar cuenta única bancaria y a nombrar gerente, son aquellas en las que su monto máximo de gastos supere los 200 SMLV.

## **5.** GESTIONAR FIRMA DEL CADIDATO Y CONTADOR DE CAMPAÑA

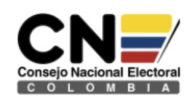

Seleccione **Gestionar Firma del Candidato**, Registre TODA la información solicitada, Adjuntar la Firma en formato JPG (opcional).

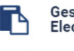

**Gestionar Registro** Electoral

 $\rightarrow$ 

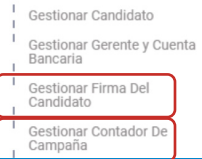

### Seleccione **Gestionar Contador De Campaña**

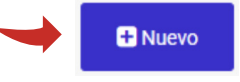

- Nuevo, Registre y actualice **TODA** la información solicitada en el formulario, adjuntar:
- **1.** Acta de designación y aceptación de Contador en PDF (obligatorio)
- **2.** Firma del Contador en JPG

# **2** PARTE

## **1.** REGISTRO DE INGRESOS Y GASTOS

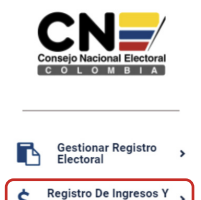

Seleccione **Registro De Ingresos y Gastos** para iniciar el proceso de registro de la información contable de su campaña.

Los ingresos, gastos y obligaciones pendientes deberán registrarse en el aplicativo SEMANALMENTE.

## GESTIONAR INGRESOS DE CAMPAÑA

### **Códigos de Ingresos de Campaña**

#### **Créditos o aportes que provengan del patrimonio de los candidatos, de sus cónyuges o compañeros permanentes, o de sus parientes**

- Recursos propios aportados por el candidato.
- Aportes o créditos de sus cónyuges, compañeros permanentes, o parientes hasta el 4º grado de consanguinidad.

#### **Contribuciones, donaciones o créditos en dinero o especie que realicen los particulares**

- Contribuciones, donaciones y/o créditos recibidos de personas naturales, jurídicas, partidos y movimientos políticos.
- Las donaciones y/o contribuciones no sobrepasen el 10% de la suma máxima a invertir en la campaña.
- Las donaciones de personas jurídicas, se debe reportar el no. De acta mediante la cual indique la aprobación expresa de la mitad más uno de los miembros de la junta directiva, de la asamblea general de accionistas o de la junta de socios.

#### **Créditos obtenidos en entidades financieras legalmente autorizadas**

- Créditos obtenidos en entidades financieras legalmente constituidas.
- Créditos obtenidos bajo las líneas especiales, es decir, con garantía de pignoración de los recursos de reposición de gastos de campaña (art. 17 ley 130/94), se indicará el valor de la pignoración.

#### **Ingresos originados en actos públicos, publicaciones o cualquier otra actividad lucrativa del partido o movimiento.**

- El valor bruto obtenido en dichas actividades tales como: bazares, fiestas, bonos de contribución, actividades culturales, publicaciones, etc.
- Los bonos de contribución, anexar la relación de las personas que participan, con su número de identificación y el valor correspondiente.

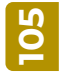

**101**

**102**

**103**

**104**

#### **Financiación estatal – anticipos**

Valor total del anticipo que la registraduría nacional haya girado, para la financiación de la campaña.

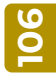

Recursos de origen privado que los partidos y movimientos políticos destinen, para el financiamiento de las campañas en las que participen este código no será diligenciado por el candidato.

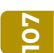

#### **Otros ingresos**

El valor por concepto de rendimientos financieros.

## **2.** GESTIONAR INGRESOS DE CAMPAÑA

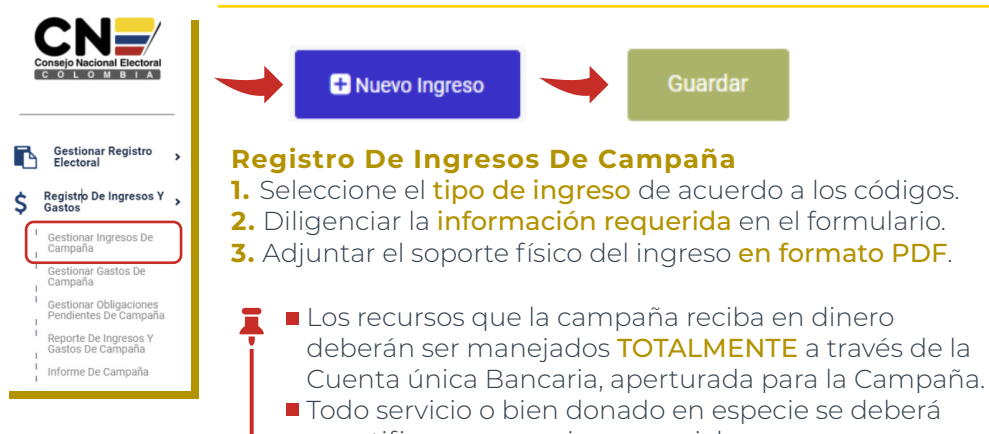

cuantificar a su precio comercial.

### **Códigos de Gastos de Campaña**  GESTIONAR GASTOS DE CAMPAÑA

#### **Gastos de administración**

El valor total correspondiente a pagos realizados por concepto de: honorarios, arrendamiento de sede, servicios públicos (agua, energía, teléfono, recargas celulares, planes de datos) vigilancia, aseo.

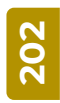

**201**

#### **Gastos de oficina y adquisiciones**

El valor total correspondiente a pagos realizados por los siguientes conceptos: cafetería, restaurante del personal administrativo (gastos menores), papelería, elementos de oficina, elementos de aseo; servicios de: fotocopiado, internet, ferretería.

#### **Inversión en materiales y publicaciones**

El valor total correspondiente a pagos por concepto de compra de elementos destinados a publicaciones, entre otros: llaveros, esferos, gorras, agendas, pintura, brochas, pinceles.

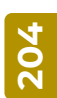

**203**

#### **Actos públicos**

El valor total de los pagos realizados por concepto de: alquiler de salón, sillas, mesas, conjuntos musicales; adquisición de refrigerios. Incluir los costos pagados en los eventos realizados en el código 104. Diligenciará debidamente el anexo.

![](_page_5_Picture_14.jpeg)

#### **Servicio de transporte y correo**

El valor total de los pagos realizados por concepto de transporte aéreo y terrestre urbano, intermunicipal, taxis, transporte el día de elecciones, combustible y parqueadero (siempre y cuando exista un contrato de servicios), peajes, envío de correo, servicio fax.

![](_page_5_Picture_17.jpeg)

#### **Gastos de capacitación e investigación política**

El valor total correspondiente al pago de los capacitadores y/o conferencistas, material de apoyo, encuestas, alquiler de instalaciones para el desarrollo de la actividad.

![](_page_5_Picture_20.jpeg)

#### **Gastos judiciales y de rendición de cuentas**

El valor total pagado por concepto de honorarios del abogado por respuesta a demandas, honorarios del gerente de campaña y contador público.

#### **Gastos de propaganda electoral**

- El valor total pagado por concepto de: cuñas radiales, publicidad en televisión, avisos, vallas, pasacalles ,pendones; propaganda en medios de comunicación social: prensa, revistas, demás medios impresos de amplia circulación, medios de comunicación digital, publicidad de impresión de estampados
- En el caso que una persona apoye al candidato haciendo propaganda electoral a su favor, deberá respetar los límites establecidos por el CNE, y el valor se incluirá como donación en especie a la campaña. Identificando los valores por cada concepto.

#### **Costos financieros**

El valor total por concepto de pago de intereses, comisiones, capital.

Gastos que sobrepasen la suma máxima fijada por el Consejo Nacional Electoral

#### **Otros gastos**

Otros gastos de campaña que no estén contemplados en los códigos anteriores, que se encuentren debidamente soportados y tengan relación de causalidad con la campaña electoral.

## **3.** GESTIONAR GASTOS DE CAMPAÑA

![](_page_6_Picture_9.jpeg)

**211 209 210**

**208**

**Gestionar Registro**  $\lambda$ Electoral

#### Registro De Ingresos Y Gastos

Gestionar Ingresos De Campaña

Gestionar Gastos De Campaña

**Gestionar Obligaciones** Pendientes De Campaña

Reporte De Ingresos Y Gastos De Campaña

Informe De Campaña

![](_page_6_Picture_17.jpeg)

#### **Registro de Gastos De Campaña**

- **1.** Seleccione el tipo de Gasto de acuerdo a los códigos.
- **2.** Diligenciar la información requerida en el formulario.

**Guardar** 

**3.** Adjuntar el soporte físico del gasto.

## **4.** GESTIONAR OBLIGACIONES PENDIENTES DE CAMPAÑA

![](_page_6_Picture_23.jpeg)

## **5.** REPORTE DE INGRESOS Y GASTOS DE CAMPAÑA

![](_page_7_Picture_1.jpeg)

## **6.** INFORME DE CAMPAÑA

![](_page_7_Picture_3.jpeg)

![](_page_7_Picture_4.jpeg)

← Envio de Informe

#### Este módulo es únicamente para el **ENVIO Y REPORTE FINAL** del Informe Individual de Ingresos y Gastos

de Campaña.

El envio del informe SOLO se realizará siempre y cuando esten cargados todos los soportes de los ingresos y gastos reportados.

∧ El envio del informe SOLO lo debe realizar una vez este la información completamente diligenciada y verificada para su entrega.

![](_page_7_Picture_10.jpeg)

Después de enviar el informe el sistema no le permite modificar ningun registro.

Si el informe requiere de alguna corrección debe solicitar al partido la habilitación correspondiente y volver a enviar el informe una vez realice los cambios.

![](_page_7_Picture_13.jpeg)